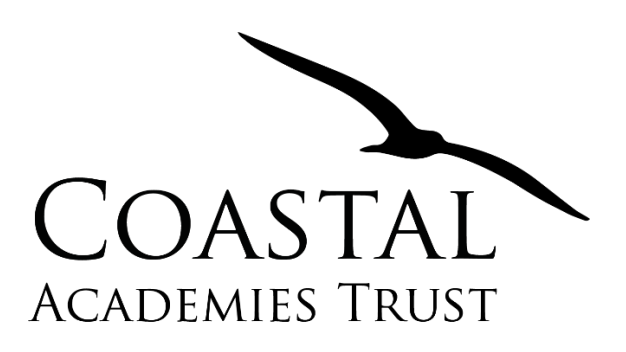

# **Website File Store for Registered Users**

## Contents

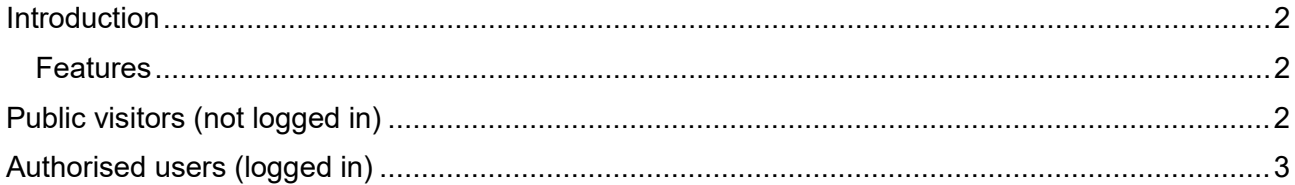

### <span id="page-1-0"></span>**Introduction**

The Coastal Academies Trust (CAT) Website File Store system allows digital media to be shared on-line.

#### <span id="page-1-1"></span>Features

- Dedicated "CAT information" page displaying files available.
- Categorised structure to help users locate the files they require.
- Public area containing file visible to all visitors.
- Secure areas accessible only by authorised visitors.
- \*Preview files in the browser
- \*Download files.

\*Optional features or features dependant on access level

## <span id="page-1-2"></span>Public visitors (not logged in)

Visit [http://coastalacademiestrust.co.uk](http://coastalacademiestrust.co.uk/) and click the **CAT INFORMATION** menu item.

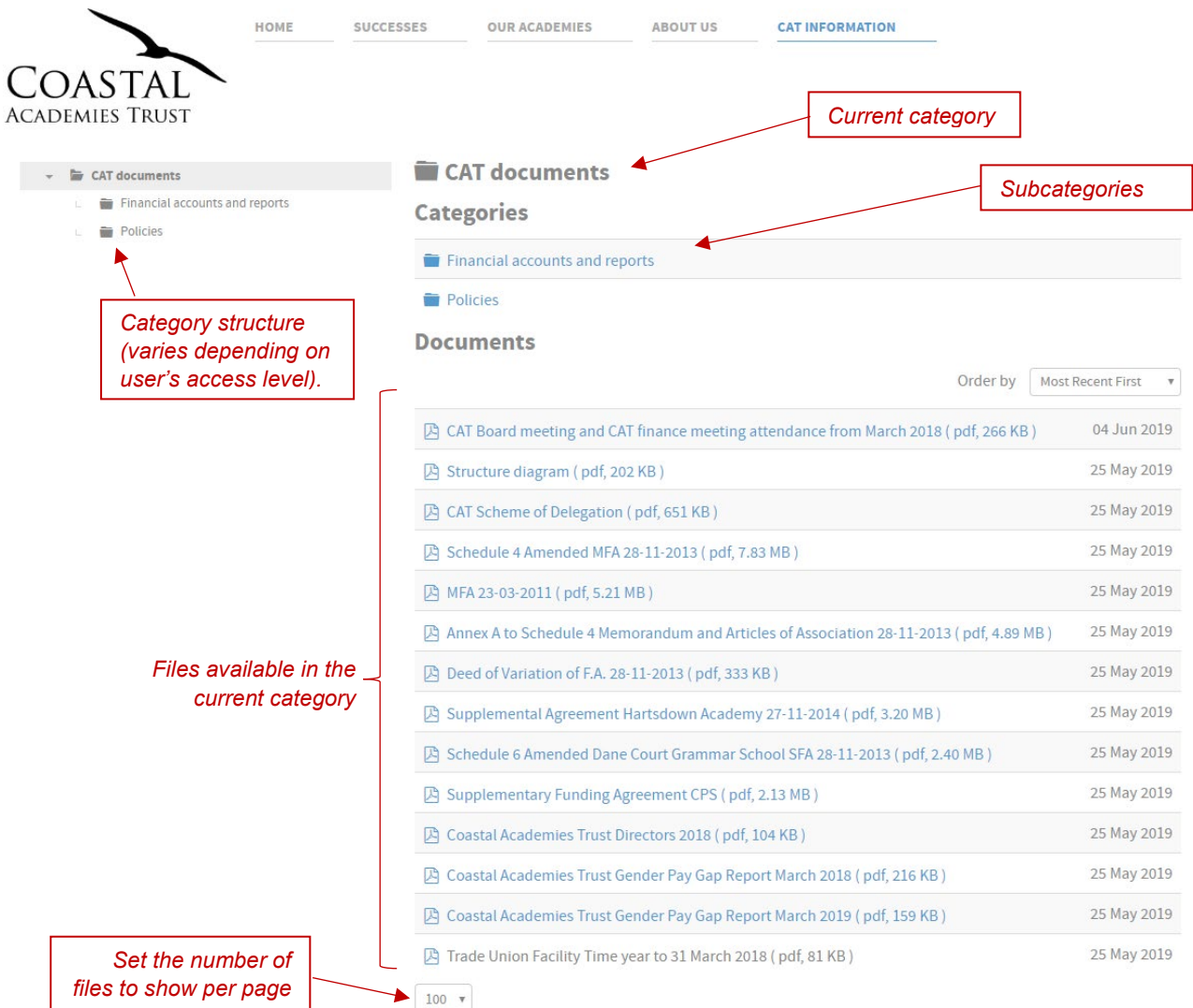

- Click a category or subcategory to see a list of files available.
- Click a file to open a preview (Google Chrome Browser only) or download the file to view on your computer.

## <span id="page-2-0"></span>Authorised users (logged in)

Users with permission to view secure areas of the file store will be sent a username and password via email.

Click the blue **LOG IN** button and enter your credentials.

Use the **Forgot your username?** or **Forgot your password?** link if you need help logging in.

Once logged in, a new menu item appears at the top of the screen. **EDIT MY PROFILE** allows the current user to change certain details.

Please note that new passwords must meet the following requirements;

- At least 8 characters
- At least one capital letter
- At least one number

Click the **CAT INFORMATION** menu item.

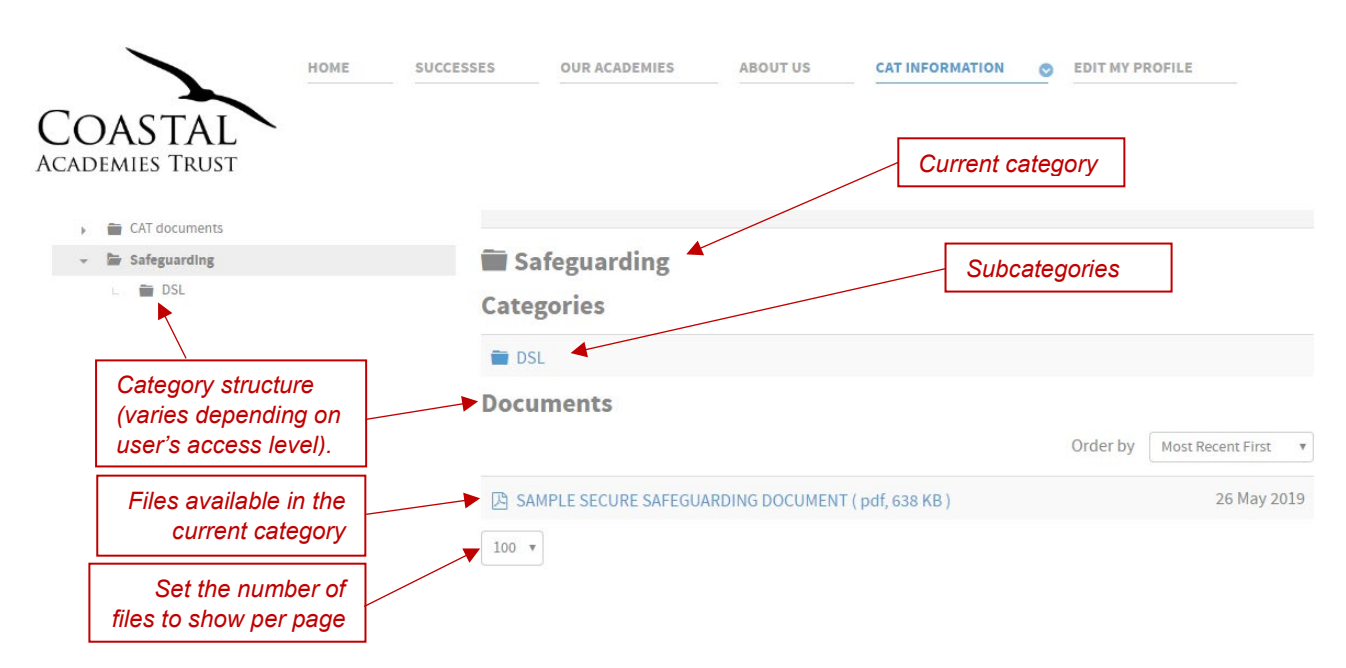

- Click a category or subcategory to see a list of files available.
- Click a file to open a preview (Google Chrome Browser only) or download the file to view on your computer.